## 2 Finish Windows setup

Voltooi de Windows-setup | Terminez l'installation de Windows Finalice la configuración de Windows

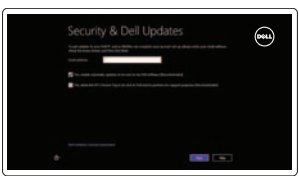

a Wireless

## Locate your Dell apps

Vind uw Dell apps | Localisez vos applications Dell Localice sus aplicaciones Dell

## Learn how to use Windows

Lees meer over het gebruik van Windows | Apprenez à utiliser Windows Cómo usar Windows

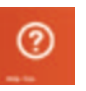

#### My Dell Mijn Dell | Mon Dell Mi Dell

一民

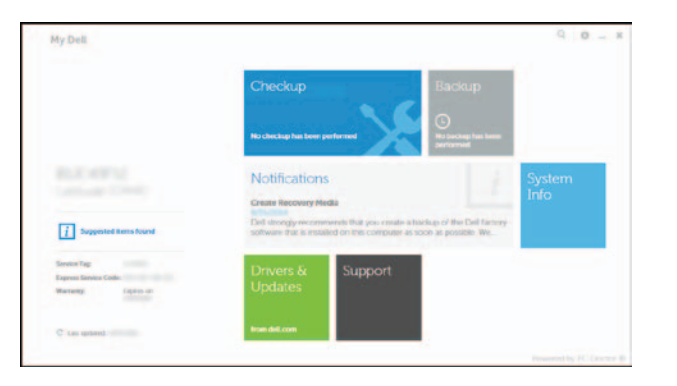

## Connect the power adapter and 1 press the power button

Sluit de netadapter aan en druk op de aan-uitknop Connectez l'adaptateur d'alimentation et appuyez sur le bouton d'alimentation

Conecte el adaptador de energía y presione el botón de encendido

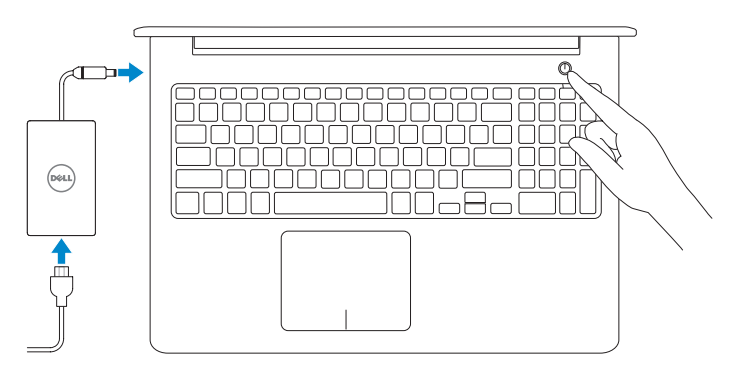

Guía de inicio rápido

#### Register your computer

Registreer de computer | Enregistrez votre ordinateur Registrar el equipo

#### Dell Backup and Recovery

Dell Back-up en herstel | Dell Backup and Recovery Respaldo y Recuperación de Dell

#### Product support and manuals

Productondersteuning en handleidingen Support produits et manuels Soporte del producto y manuales

dell.com/support dell.com/support/manuals dell.com/windows8

#### Contact Dell

Neem contact op met Dell | Contacter Dell Póngase en contacto con Dell

dell.com/contactdell

#### Regulatory and safety

Regelgeving en veiligheid | Réglementations et sécurité Normativa y seguridad

dell.com/regulatory\_compliance

Regulatory model Wettelijk model | Modèle réglementaire Modelo normativo

P39F

Regulatory type Wettelijk type | Type réglementaire Tipo normativo

P39F001

Computer model Computermodel | Modèle de l'ordinateur Modelo de equipo Inspiron 5542 Inspiron 5543

- **Z** N.B.: Als u verbinding maakt met een beveiligd draadloos netwerk, vul dan het wachtwoord voor het netwerk in wanneer daar om gevraagd wordt.
- **AREMARQUE** : si vous vous connectez à partir d'un réseau sans fil sécurisé, saisissez le mot de passe d'accès au réseau sans fil lorsque vous y êtes invité.
- **NOTA:** Si se está conectando a una red inalámbrica segura, introduzca la contraseña para acceder a la red cuando se le solicite.

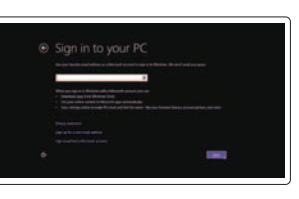

Información para NOM, o Norma Oficial Mexicana

Microsoft ou créez un compte local ngrese a su cuenta de Microsoft o cree

La información que se proporciona a continuación se mostrará en los dispositivos que se describen en este documento, en conformidad con los requisitos de la Norma Oficial Mexicana (NOM):

Importador:

Dell Mexico S.A. de C.V. AV PASEO DE LA REFORMA NO 2620 PISO 11

COL. LOMAS ALTAS

MEXICO DF CP 11950

Modelo<br>
Voltaje de alimentación<br>
200 V CA-240 V CA Voltaje de alimentación Frecuencia 50 Hz–60 Hz Consumo de corriente de entrada 1,50 A/1,60 A/1,70 A/2,50 A Voltaje de salida 19,50 V CC<br>Consumo de corriente de salida 19,50 V CC Consumo de corriente de salida País de origen en activitat de la país de origen en China

© 2014 Dell Inc. © 2014 Microsoft Corporation.

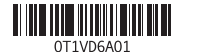

## Help and Tips

Hulp en tips | Aide et conseils Ayuda y sugerencias

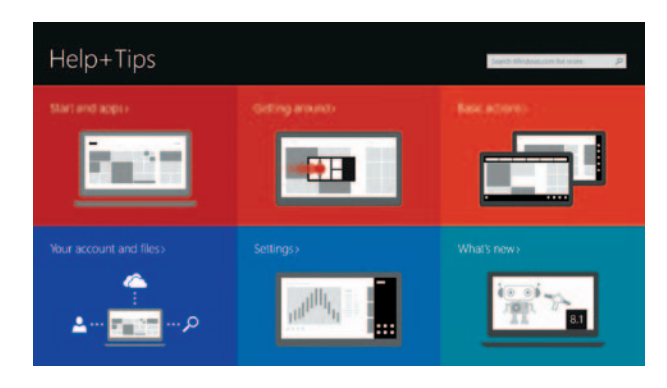

#### Enable security and updates

Schakel de beveiliging en updates in Activez la sécurité et les mises à jour Activar seguridad y actualizaciones

#### Connect to your network

Maak verbinding met uw netwerk Connectez-vous à votre réseau Conectar a la red

#### **MOTE:** If you are connecting to a secured wireless network, enter the password for the wireless network access when prompted.

#### Sign in to your Microsoft account or create a local account

Meld u aan bij uw Microsoft-account of maak een lokale account aan Connectez-vous à votre compte

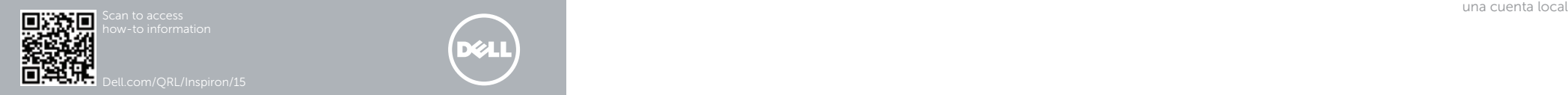

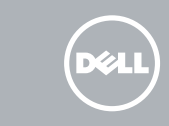

## Quick Start Guide

# Inspiron 15

5000 Series

### Features

Kenmerken | Caractéristiques | Funciones

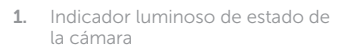

- 2. Cámara
- 3. Micrófono
- 4. Ranura del cable de seguridad
- 5. Puerto de adaptador de alimentación 15. Puerto de red
- 6. Puerto USB 2.0
- 7. Lector de tarjetas multimedia
- 8. Indicador luminoso de estado de la batería
- 9. Indicador luminoso de estado de la unidad de disco duro
- 10. Área de clic izquierdo 11. Área de clic derecho 12. Puerto para auriculares 13. Puertos USB 3.0 (2)
- 14. Puerto HDMI
- 
- 16. Botón de encendido
- 17. Etiqueta regulatoria 18. Etiqueta de servicio

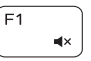

#### <u>Alle</u> Mute audio

- 6. USB 2.0-poort
- 7. Mediakaartlezer
- 8. Lampje voor energie- en batterijniveau
- 9. Statuslampje harde schijf

- 1. Camera-status light
- 2. Camera
- 3. Microphone
- 4. Security-cable slot
- 5. Power-adapter port
- 6. USB 2.0 port
- 7. Media-card reader
- 8. Power and battery-status light
- 9. Hard-drive status light

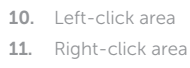

- 12. Headset port 13. USB 3.0 ports (2)
- 14. HDMI port
- 15. Network port
- 16. Power button
- 17. Regulatory label
- 18. Service Tag label
- 10. Zone de clic gauche
- 11. Zone de clic droit
- 12. Port pour casque
- 
- 
- 15. Port réseau
- 16. Bouton d'alimentation
- normes
- 18. Étiquette de numéro de série

1. Statuslampje camera

- 2. Camera 3. Microfoon
- 4. Sleuf voor beveiligingskabel
- 5. Poort voor netadapter
- 10. Gebied voor linksklikken
- 11. Gebied voor rechtsklikken
- 12. Headsetpoort
- 13. USB 3.0-aansluitingen (2)
- 14. HDMI-poort
- 15. Netwerkpoort
- 16. Aan-uitknop
- 17. Regelgevingsplaatje
- 18. Servicetag

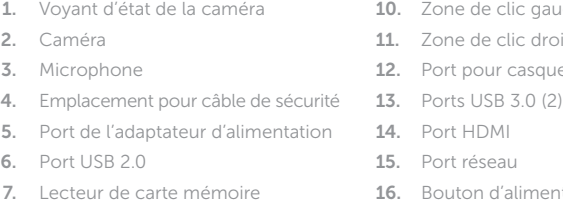

- 8. Voyant d'état de l'alimentation et **17.** Étiquette de conformité aux de la batterie
- 9. Voyant d'activité du disque dur
- N.B.: Voor meer informatie, zie *Specificaties* op dell.com/support .
- REMARQUE : pour plus d'informations, consultez la section *Caractéristiques* sur dell.com/support .
- NOTA: Para más información consulte *Especificaciones* en dell.com/support.

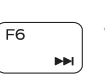

## Shortcut keys

Sneltoetsen | Touches de fonction Teclas de acceso directo

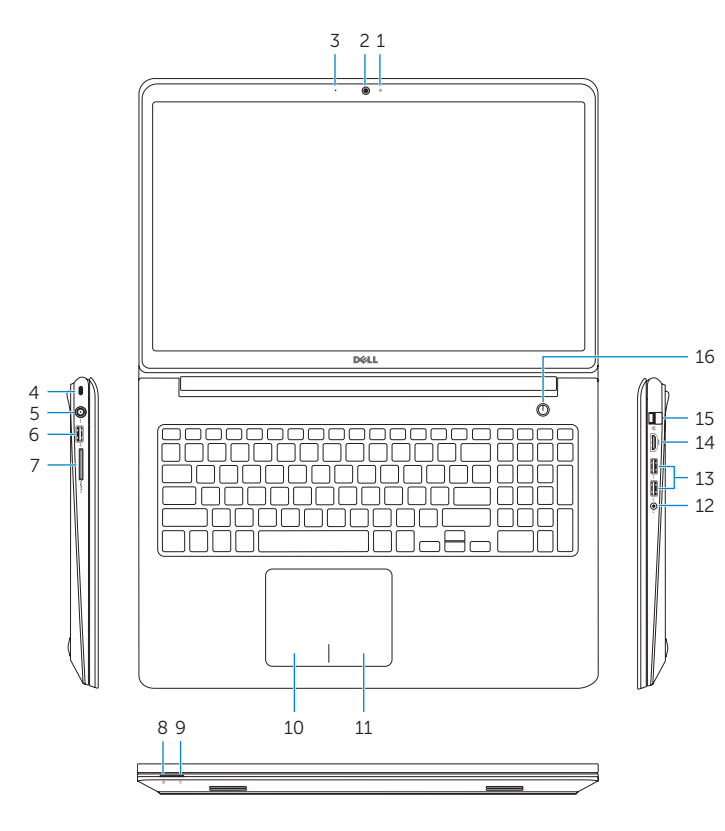

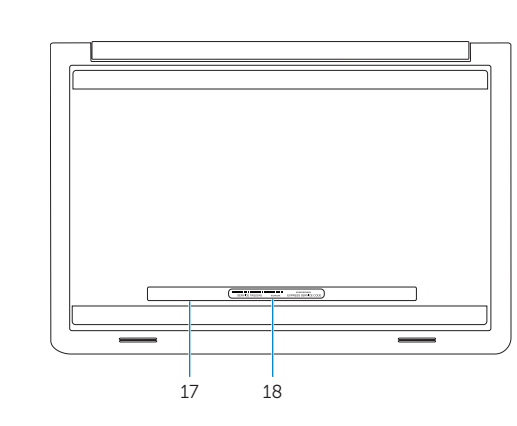

Geluid dempen | Couper le son Silenciar el audio

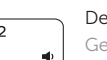

Decrease volume Geluidsniveau omlaag | Diminuer le volume Disminuir el volumen

#### Increase volume

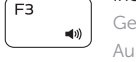

Geluidsniveau omhoog | Augmenter le volume Aumentar el volumen

#### Play previous track/chapter

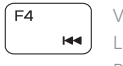

- Vorige nummer/hoofdstuk afspelen
- Lire le morceau ou le chapitre précédent Reproducir pista o capítulo anterior

#### Play/Pause

Afspelen/Pauzeren | Lire/Pause

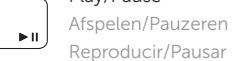

#### Play next track/chapter

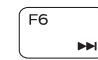

 $F5$ 

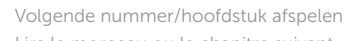

Lire le morceau ou le chapitre suivant

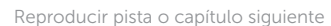

#### Switch to external display

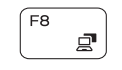

Naar extern beeldscherm schakelen | Basculer vers un moniteur externe Cambiar a la pantalla externa

#### Open Search charm

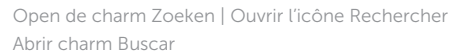

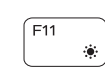

∫ F9

Increase brightness

Helderheid vermeerderen | Augmenter la luminosité Aumentar brillo

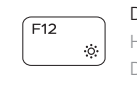

**Fn** 

#### Decrease brightness

Helderheid verminderen | Diminuer la luminosité Disminuir brillo

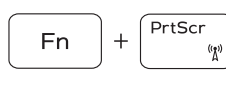

∫ Esc

#### Turn off/on wireless

Draadloos in-/uitschakelen | Activer/Désactiver le sans fil Activar/desactivar la función inalámbrica Toggle Fn-key lock Vergrendeling van Fn-toets in-/uitschakelen

- Verrouiller/Déverrouiller la touche Fn
- Alternar bloqueo Fn-tecla

#### NOTE: For more information, see *Specifications* at dell.com/support .